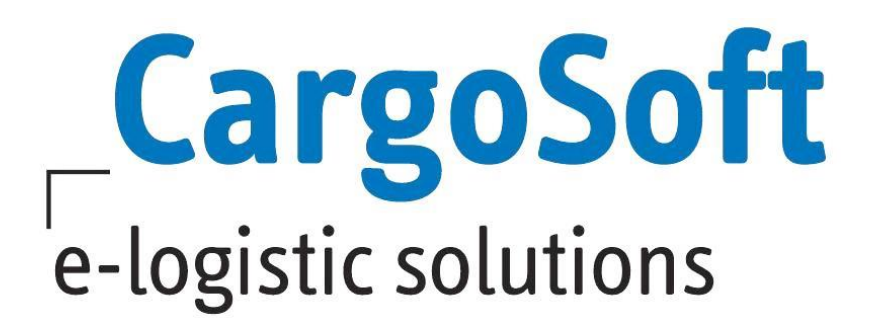

# **ECM RELEASE INFORMATIONEN VERSION 7.5.1**

Nachfolgend informieren wir Sie über die allgemeinen Anpassungen in der ECM Version 7.5.1.

> Autor CargoSoft Team QM / ECM NH Version 7.5.1 Erstellt am 14. Oktober 2016 Sprache Deutsch Dateiname D\_ECM Release Informationen Version 7.5.1.docx

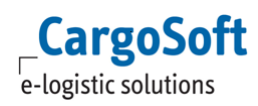

## <span id="page-1-0"></span>**INHALTSVERZEICHNIS**

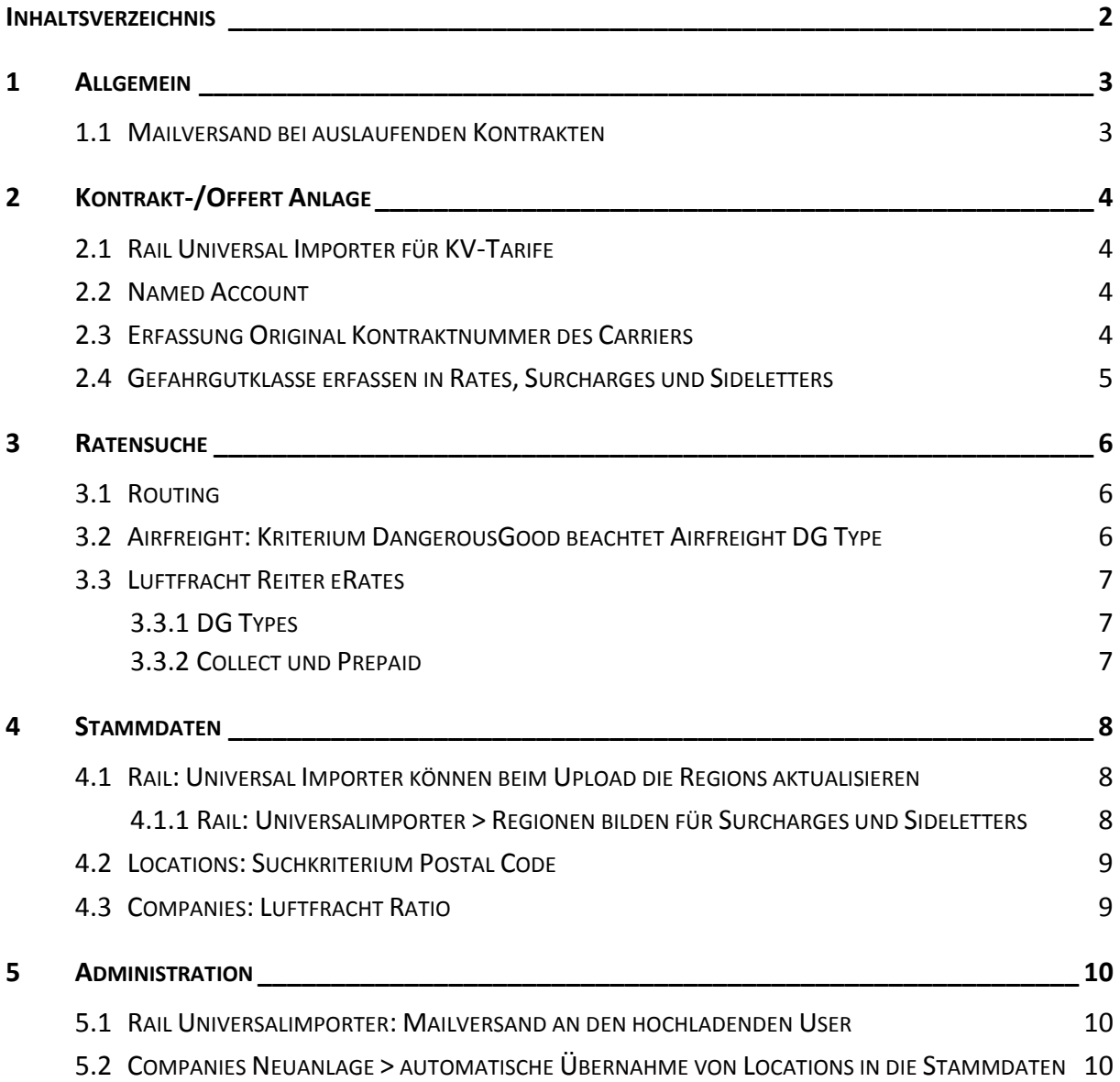

# <span id="page-2-1"></span><span id="page-2-0"></span>**1 ALLGEMEIN**

#### **1.1 MAILVERSAND BEI AUSLAUFENDEN KONTRAKTEN**

Raten, die in Kürze nicht mehr gültig sind, werden in der Suche gelb markiert.

In den Stammdaten kann ein Text hinterlegt werden, der vor Ablauf des Kontrakts per Mail versendet wird.

Diese Funktion muss in den System Settings eingerichtet werden. Bei Interesse sprechen Sie uns bitte an.

[5650]

# <span id="page-3-1"></span><span id="page-3-0"></span>**2 KONTRAKT-/OFFERT ANLAGE**

#### **2.1 RAIL UNIVERSAL IMPORTER FÜR KV-TARIFE**

Für den Modus Rail ist es nun möglich, Raten aus einem Excel Dokument einzulesen, das nicht dem Cargosoft Standard Excel Sheets entspricht.

Für jedes Ratenblatt muss ein separates Interface eingestellt werden.

Die Parameter sind über die Settings des jeweiligen Interfaces einzustellen.

Siehe Dokumentation D\_ECM Universalimporter Rail.

<span id="page-3-2"></span>[6533]

#### **2.2 NAMED ACCOUNT**

In Einkaufs- und Verkaufskontrakten gibt es nun im Tarifkopf das Feld 'Named Account'.

Hier kann die entsprechende Adresse ausgewählt (Vorschlagsfeld) und am Tarif mit gespeichert werden. In der Suche kann durch Hinzuschalten des Kriteriums , Named Account' auf diese Raten eingeschränkt werden.

Es ist keine Prüfung auf die Function der Companies implementiert.

[4374]

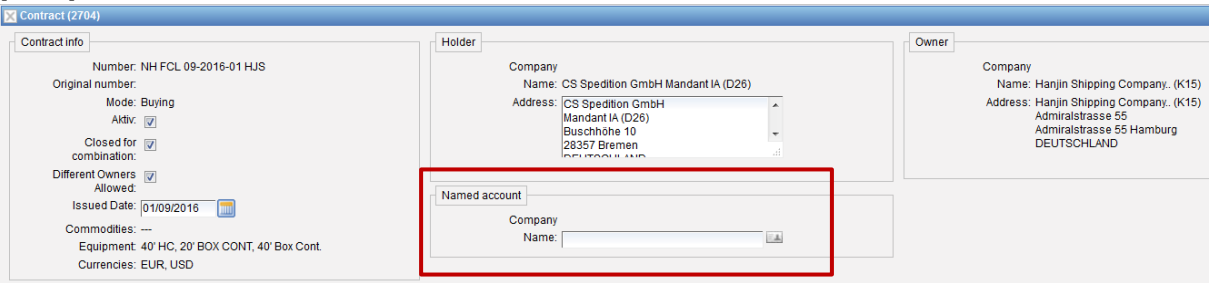

ABBILDUNG 1: KONTRAKTERFASSUNG NAMED ACCOUNT

### <span id="page-3-3"></span>**2.3 ERFASSUNG ORIGINAL KONTRAKTNUMMER DES CARRIERS**

Viele Carrier benutzen die gleiche Kontraktnummer für ein ganzes Jahr mit unterschiedlichen Gültigkeiten.

Um dies abbilden zu können gibt es in den Kontrakten ein zusätzliches Feld, in dem die original Kontraktnummer des Carriers erfasst werden kann, abweichend zu der Kontraktnummer, die im ECM eindeutig sein muss.

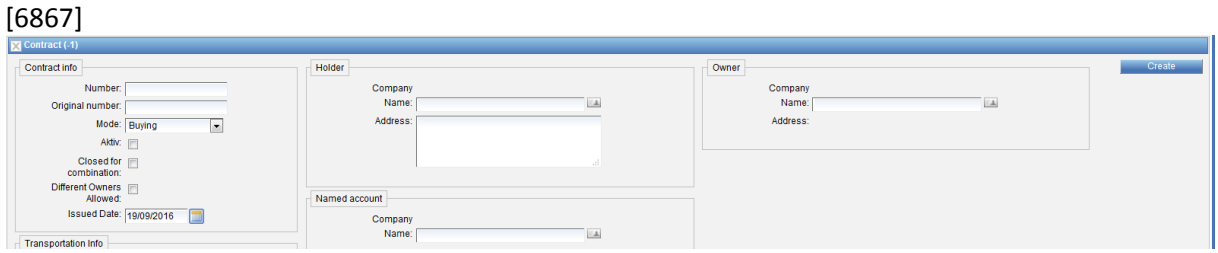

ABBILDUNG 2: ORIGINAL KONTRAKTNUMMER

Die Original Kontraktnummer kann auch über den Down- bzw. Upload bearbeitet werden. [7140]

#### **2.4 GEFAHRGUTKLASSE ERFASSEN IN RATES, SURCHARGES UND SIDELETTERS**

<span id="page-4-0"></span>Es gibt jetzt die Möglichkeit für Rates, Surcharges und Sideletters im Feld ,DG Class(es)' Gefahrgutklassen durch Komma getrennt zu erfassen.

Soll eine Rate für bestimmte DG Classes ausgenommen werden, ist die neue Checkbox, Excl. DG class' zu aktivieren.

[6646]

**CargoSoft** e-logistic solutions

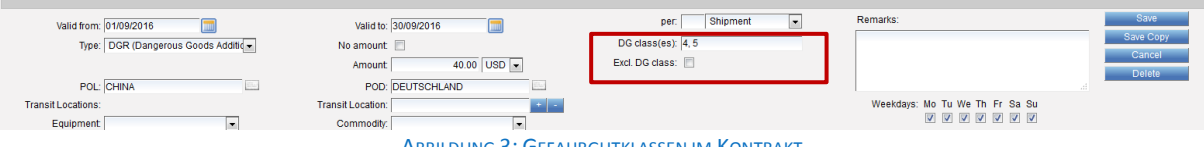

ABBILDUNG 3: GEFAHRGUTKLASSEN IM KONTRAKT

## <span id="page-5-1"></span><span id="page-5-0"></span>**3 RATENSUCHE**

#### **3.1 ROUTING**

Auf dem Rate Calculation Reiter gibt es die neue Checkbox 'Use Routing'. Ist diese aktiviert, greift die 'neue' Suche mit den jeweiligen eingestellten Parametern. Die Parameter werden auf dem neuen Reiter 'Routings' hinterlegt (Checkbox 'Settings'). Das Feld 'Max Stopover' ist damit überflüssig.

Die Rechte für die Nutzung der Funktion lauten: page\_ratesManagement\_searchRoutings (Reiter Routings) rates search useRouting (Checkbox in der Suche)

In den System settings kann das Routing auch dauerhaft aktiviert werden: Configuration > Other > RMS\_USE\_ROUTING\_BY\_DEFAULT = true

Voraussetzung: Damit die Funktion greift, benötigen die Locations Koordinaten. Die Einstellungsmöglichkeiten der Parameter und Faktoren werden in der ECM Dokumentation E\_ECM Rate Search näher erläutert. [6161]

### <span id="page-5-2"></span>**3.2 AIRFREIGHT: KRITERIUM DANGEROUSGOOD BEACHTET AIRFREIGHT DG TYPE**

Wird bei der Ratensuche nur mit dem Kriterium DangerousGood gesucht, dann werden die Airfreight DG Types wie folgt beachtet bzw. ausgewertet:

DangerousGood = NO => Airfreight DG Types = No + GEN DangerousGood = YES => Airfreight DG Types = CAO / PAX / GEN [6627]

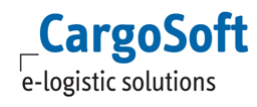

## <span id="page-6-0"></span>**3.3 LUFTFRACHT REITER ERATES**

#### **3.3.1 DG TYPES**

<span id="page-6-1"></span>Im Suchergebnis auf dem eRates Reiter werden nun die "DG Types" mit angezeigt. [6631]

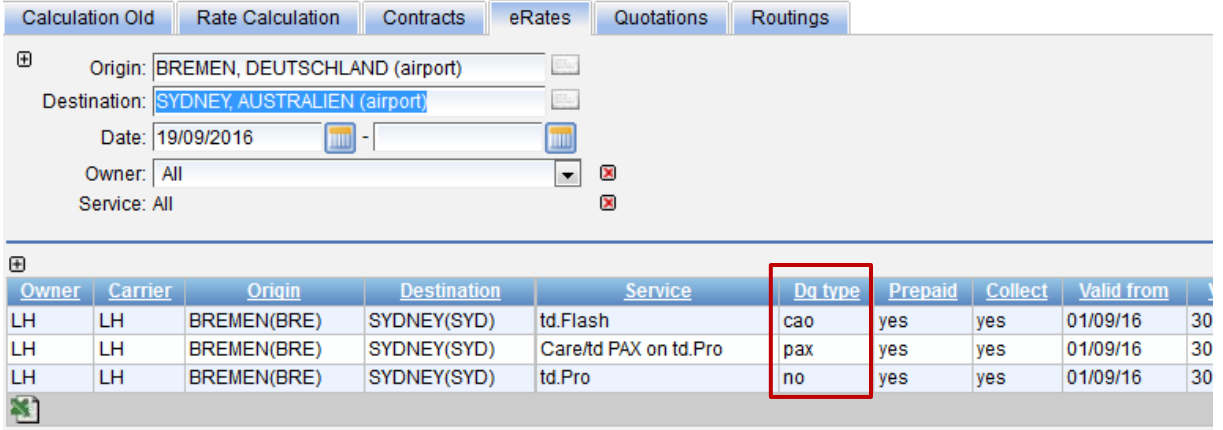

#### **3.3.2 COLLECT UND PREPAID**

<span id="page-6-2"></span>Die Anzeige auf eRates Reiter wurde um die Spalten Collect und Prepaid erweitert. [6932]

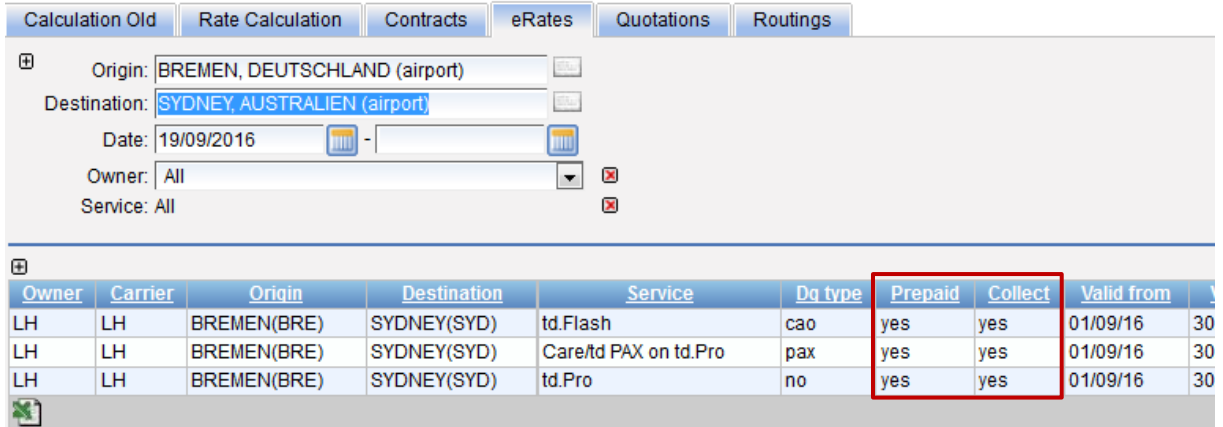

## <span id="page-7-1"></span><span id="page-7-0"></span>**4 STAMMDATEN**

## **4.1 RAIL: UNIVERSAL IMPORTER KÖNNEN BEIM UPLOAD DIE REGIONS AKTUALISIEREN**

Beim Import von Kontrakten über den Universalimporter ist in den Settings per Checkbox 'create regions' einstellbar, dass Regionen gebildet werden sollen. Über das Setting Minimum region-size wird eingestellt, wie viele Locations eine Region mindestens haben muss, um automatisch von System generiert zu werden.

Wenn einer der Kontrakte gelöscht und neu hochgeladen wird, werden die Regions geleert/entfernt und mit dem Upload aktualisiert/neu angelegt. Siehe auch separate Doku D\_ECM Universalimporter Rail.

<span id="page-7-2"></span>[6310]

## **4.1.1 RAIL: UNIVERSALIMPORTER > REGIONEN BILDEN FÜR SURCHARGES UND SIDELETTERS**

Um auch in den Nebenkostentarifen die Zeilenmenge zu reduzieren, werden nun auch für die Surcharges und Sideletters Regionen gebildet. Diese können abweichend für die Regionen der Raten sein. Siehe auch separate Doku D\_ECM Universalimporter Rail. [7070]

<span id="page-8-0"></span>![](_page_8_Picture_1.jpeg)

In den Stammdaten der Locations wurde das Suchfeld Postal Code auf den Reitern Cities und Districs fest implementiert.

[6080]

**CargoSoft** e-logistic solutions

![](_page_8_Picture_102.jpeg)

## <span id="page-8-1"></span>**4.3 COMPANIES: LUFTFRACHT RATIO**

Das Standard Ratio in der Luftfracht ist 1:6.

In der Company kann ein abweichendes Ratio für Luftfracht eingetragen werden.

Bei einer Ratio von 1:5 muss die Ratio 5000 eingetragen werden.

Bei der Suche nach Luftfrachtraten wird dann diese Ratio zur Berechnung der Raten herangezogen. [1643]

![](_page_8_Picture_103.jpeg)

# <span id="page-9-1"></span><span id="page-9-0"></span>**5 ADMINISTRATION**

#### **5.1 RAIL UNIVERSALIMPORTER: MAILVERSAND AN DEN HOCHLADENDEN USER**

Für Spezial- und Universalimporter kann nun auch in den Settings der Schnittstelle die Checkbox 'Send status mail to uploader' gesetzt werden.

Der User wird per Mail über erfolgreiche sowie nicht erfolgte Uploads inkl. Fehlermeldungen informiert.

<span id="page-9-2"></span>[6537]

# **5.2 COMPANIES NEUANLAGE > AUTOMATISCHE ÜBERNAHME VON LOCATIONS IN DIE STAMMDATEN**

In den Systemsettings ist nun einstellbar, ob Locations, die in den Companies eingetragen werden, automatisch als Location in den Stammdaten gespeichert werden soll, sofern diese noch nicht vorhanden ist.

Bei Interesse sprechen Sie uns bitte gerne an. [6302]